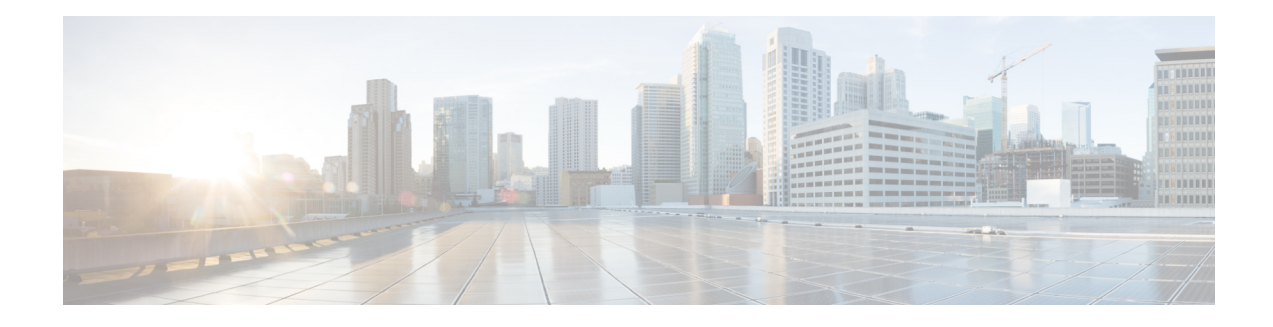

# **Downstream Channel ID Assignment**

### **First Published:** April 17, 2015

The DOCSIS downstream channel ID (DCID) is defined as an 8-bit identifier for recognizing a Downstream Channel within a MAC Domain. All CMTS downstream channels are assigned a DCID by default that may be subsequently changed by configuration. It is used in most DOCSIS downstream packet headers and its valid range is from 1 to 255 (0 is reserved for network management purposes).

**Note** All downstream channels in a MAC domain must have a unique DCID within the MAC domain.

Your software release may not support all the features that are documented in this module. For the latest feature information and caveats, see the release notes for your platform and software release. The Feature Information Table at the end of this document provides information about the documented features and lists the releases in which each feature is supported.

Use Cisco Feature Navigator to find information about platform support and Cisco software image support. To access Cisco Feature Navigator, go to [http://tools.cisco.com/ITDIT/CFN/.](http://tools.cisco.com/ITDIT/CFN/) An account on <http://www.cisco.com/> is not required.

### **Contents**

- Hardware [Compatibility](#page-0-0) Matrix for the Cisco cBR Series Routers, on page 1
- Information About [Downstream](#page-1-0) Channel ID Assignment on the Cisco CMTS Routers, on page 2
- How to Configure [Downstream](#page-4-0) Channel ID Assignment on the Cisco CMTS Routers, on page 5
- Additional [References,](#page-8-0) on page 9
- Feature Information for [Downstream](#page-8-1) Channel ID Assignment, on page 9

## <span id="page-0-0"></span>**HardwareCompatibilityMatrixfortheCiscocBRSeriesRouters**

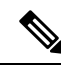

**Note**

The hardware components that are introduced in a given Cisco IOS-XE Release are supported in all subsequent releases unless otherwise specified.

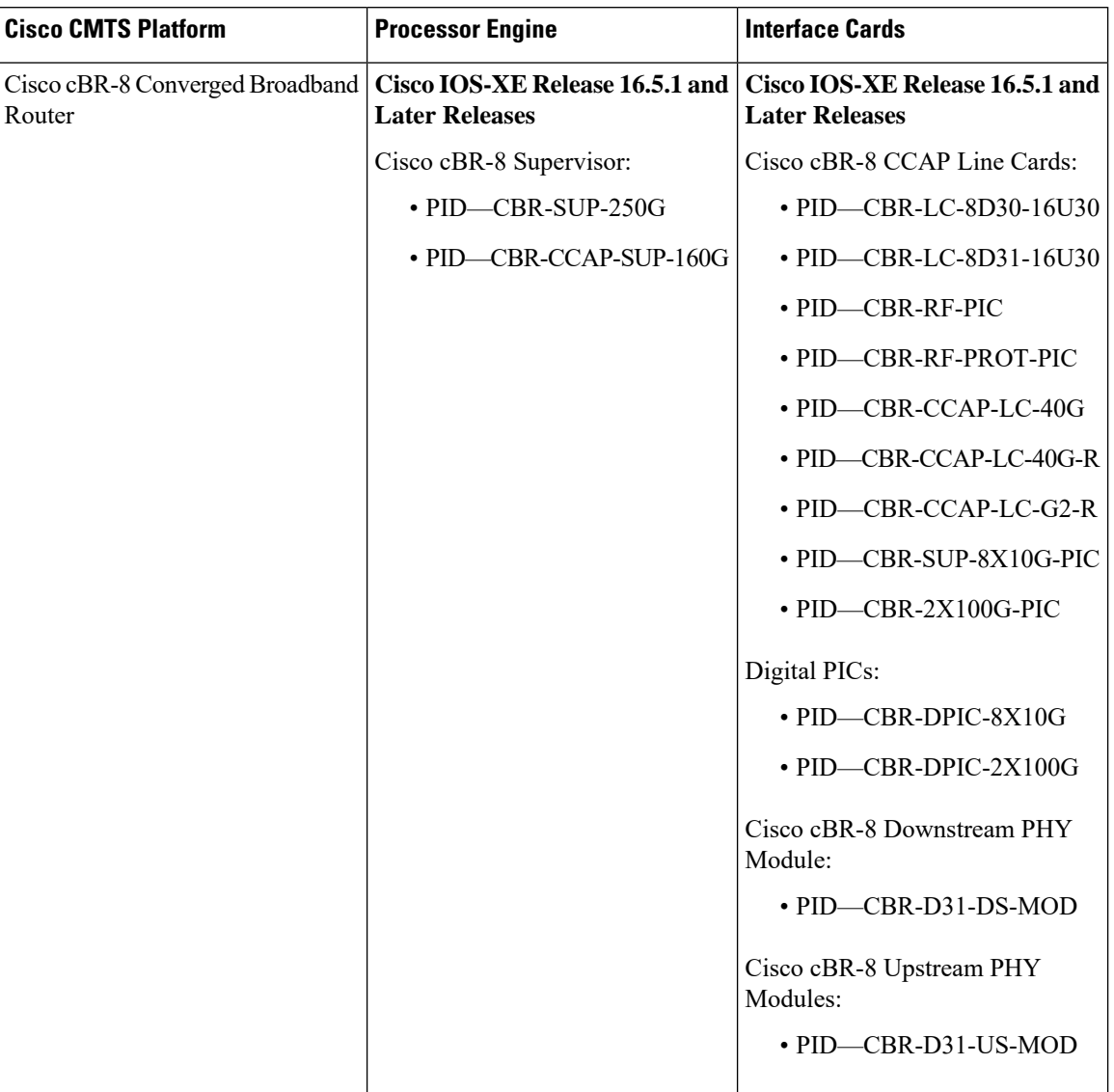

**Table 1: Hardware Compatibility Matrix for the Cisco cBR Series Routers**

# <span id="page-1-0"></span>**Information About Downstream Channel ID Assignment on the Cisco CMTS Routers**

These are the downstream channel ID assignment features:

• Unique DCIDs are provided for all channels within a single controller by default.

Ш

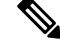

DCID values for downstream channels in the same MAC Domain must be unique. If a MAC Domain only contains channels from a single controller, the default DCID values will be sufficient. If a MAC Domain contains channels from multiple controllers, DCID conflicts may be encountered within the MAC Domain. DCID conflicts may be resolved by changing the DCID value of the conflicting channels within the controller configuration or by enabling the automatic channel ID assignment feature. **Note**

• The default DCID value for each downstream channel within a controller is equivalent to rf-chan number plus one. For example, the default value for rf-chan 0 is 1, for rf-chan 1 is 2.

## **Manual Downstream Channel ID Assignment**

When using the manual DCID provisioning feature, every downstream channel in the system is assigned a default DCID value equivalent to (controller QAM  $id + 1$ ). The table below shows the default DCID ranges per downstream controller.

|                                    | 0/0       | 1/0       | 2/0       | 3/0       | 6/0       | 7/0       | 8/0       | 9/0       |
|------------------------------------|-----------|-----------|-----------|-----------|-----------|-----------|-----------|-----------|
| DS<br>Controller<br>$\mathbf{0}$   | $1 - 128$ | $1 - 128$ | $1 - 128$ | $1 - 128$ | $1 - 128$ | $1 - 128$ | $1 - 128$ | $1 - 128$ |
| DS<br>Controller<br>1              | $1 - 128$ | $1 - 128$ | $1 - 128$ | $1 - 128$ | $1 - 128$ | $1 - 128$ | $1 - 128$ | $1 - 128$ |
| DS<br>Controller<br>$\overline{c}$ | $1 - 128$ | $1 - 128$ | $1 - 128$ | $1 - 128$ | $1 - 128$ | $1 - 128$ | $1 - 128$ | $1 - 128$ |
| DS<br>Controller<br>$\mathfrak{Z}$ | $1 - 128$ | $1 - 128$ | $1 - 128$ | $1 - 128$ | $1 - 128$ | $1 - 128$ | $1 - 128$ | $1 - 128$ |
| DS<br>Controller<br>$\overline{4}$ | $1 - 128$ | $1 - 128$ | $1 - 128$ | $1 - 128$ | $1 - 128$ | $1 - 128$ | $1 - 128$ | $1 - 128$ |
| DS<br>Controller<br>5              | $1 - 128$ | $1 - 128$ | $1 - 128$ | $1 - 128$ | $1 - 128$ | $1 - 128$ | $1 - 128$ | $1 - 128$ |
| DS<br>Controller<br>6              | $1 - 128$ | $1 - 128$ | $1 - 128$ | $1 - 128$ | $1 - 128$ | $1 - 128$ | $1 - 128$ | $1 - 128$ |

**Table 2: Default Downstream Channel IDs Per Slot/Subslot/Controller**

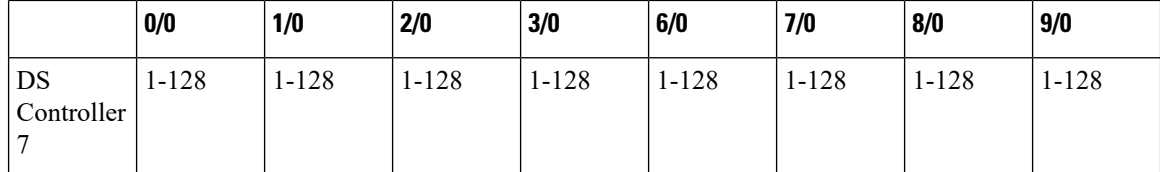

The default DCID value can be replaced with a user configurable value. The configuration is available in the downstream controller per channel. The current DCID values for the channels within a downstream controller can be viewed in the dcid column of the **show controller Integrated-Cable rf-chan** command output. The example shows channels with default DCID values. When a DCID value is changed in the configuration, the new value appears in the output below.

```
Router#show controllers integrated-Cable 3/0/0 rf-channel 1-127
Chan State Admin Frequency Type Annex Mod srate Interleaver dcid power output
1 NPRE UP 99000000 DOCSIS B 256 5361 I32-J4 2 37 NORMAL
2 NPRE UP 105000000 DOCSIS B 256 5361 I32-J4 3 37 NORMAL
3 NPRE UP 111000000 DOCSIS B 256 5361 I32-J4 4 37 NORMAL
4 NPRE UP 117000000 DOCSIS B 256 5361 I32-J4 5 37 NORMAL
5 NPRE UP 123000000 DOCSIS B 256 5361 I32-J4 6 37 NORMAL
6 NPRE UP 129000000 DOCSIS B 256 5361 I32-J4 7 37 NORMAL
7 NPRE UP 135000000 DOCSIS B 256 5361 I32-J4 8 37 NORMAL
8 NPRE UP 141000000 DOCSIS B 256 5361 I32-J4 9 37 NORMAL
9 NPRE UP 147000000 DOCSIS B 256 5361 I32-J4 10 37 NORMAL
10 NPRE UP 153000000 DOCSIS B 256 5361 I32-J4 11 37 NORMAL
11 NPRE UP 159000000 DOCSIS B 256 5361 I32-J4 12 37 NORMAL
12 NPRE UP 165000000 DOCSIS B 256 5361 I32-J4 13 37 NORMAL
13 NPRE UP 171000000 DOCSIS B 256 5361 I32-J4 14 37 NORMAL
14 NPRE UP 177000000 DOCSIS B 256 5361 I32-J4 15 37 NORMAL
15 NPRE UP 183000000 DOCSIS B 256 5361 I32-J4 16 37 NORMAL
```
Router#

### **Automatic Downstream Channel ID Assignment on the Cisco CMTS Routers**

It is possible to automatically assign a unique set of downstream channel IDs to meet all DOCSIS requirements by enabling the Automatic DCID Assignment feature. When enabled, Downstream channel DCIDs will be automatically assigned when the channels are added to a fiber node and associated with a MAC Domain. Therefore, the use of fiber node configuration is a prerequisite for this feature.

#### **Service Impact**

Changing the DOCSIS downstream channel ID causes cable modems to re-register. Cable modems receive MAC Domain Descriptor (MDD) and Upstream Channel Descriptor (UCD) messages with a changed DCID in their headers.

• Enabling the automatic DCID assignment displays the following message:

WARNING: Enabling automatic DCID assignment will cause modems to flap and will apply to all fiber nodes on this CMTS.

• Disabling the automatic DCID assignment displays the following message:

WARNING: Disabling automatic DCID assignment will no longer enforce channel-id uniqueness at fiber nodes. Channel ID changes may require manual verification to prevent conflicts. • If there is a DCID conflict with another channel in the MAC Domain, the following error message is displayed:

ERROR: <slot>/<subslot>/<controller> rf-channel <channel>: The downstream channel id conflicts with interface In<slot>/<subslot>/<controller>:channel. Downstream channel id must be unique in a CGD.

• After automatic DCID assignment is configured, if there is a DCID conflict when a downstream channel that belongs to a fiber node is added to a MAC Domain, the automatic DCID feature tries to resolve the conflict by assigning another automatic DCID and the following message is displayed:

```
WARNING: The downstream channel id conflict for <slot>/<subslot>/<controller> rf-channel
 <channel> was resolved by Automatic DCID Assignment.
Please run "interface <md-slot>/<md-subslot>/<md-index>" followed by
"<slot>/<subslot>/<controller> rf-channel <channel>" again in order to add the channel.
```
To add the channel, use this channel grouping domain (CGD) command again:

**cable downstream** *x/y/z* **rf-channel** *channel*

• If automatic DCID is configured and the channel does not belong to a fiber node, or if automatic DCID cannot resolve the conflict, the following message is displayed:

WARNING: The downstream channel id conflict for <slot>/<subslot>/<controller> rf-channel <channel> could not be resolved by Automatic DCID Assignment.

To resolve this issue, add the channel to a fiber node.

# <span id="page-4-0"></span>**How to Configure Downstream Channel ID Assignment on the Cisco CMTS Routers**

The following sections describe how to configure downstream channel ID assignment.

### **Configuring Manual Downstream Channel ID Assignment**

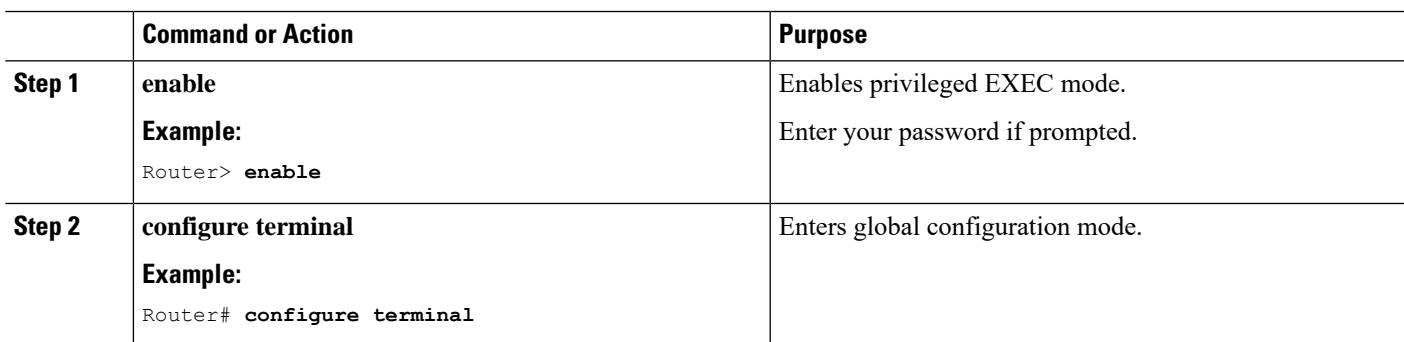

### **Procedure**

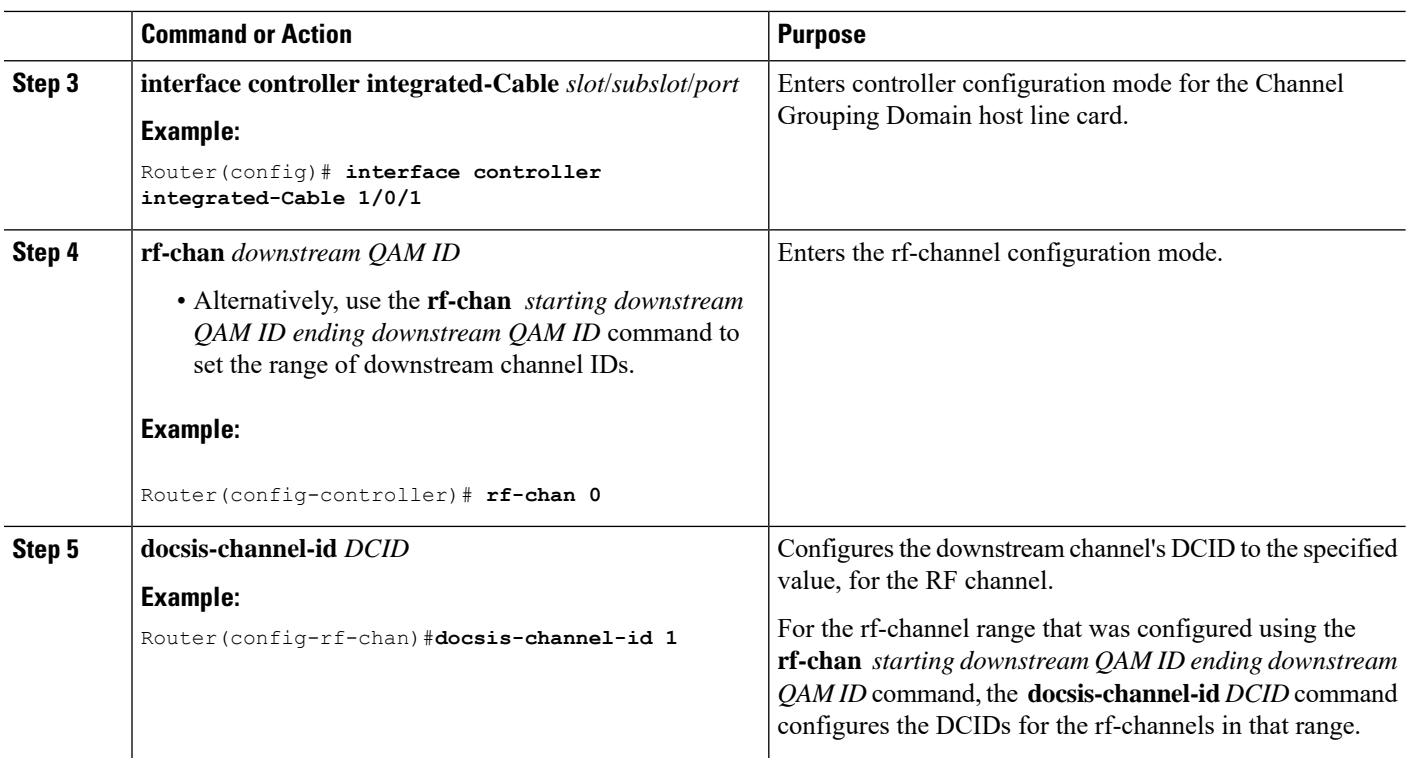

## **Configuring Automatic Downstream Channel ID Assignment**

Automatic DCID assignment should be permanently configured. However, if you need to remove the feature, use the **no** or **default** commands.

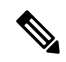

**Note** The **no** or **default** form of the command is not written to startup-config file.

In this case, the DCIDs are retained as computed for all channels, and are not set to the defaults of the channels. Save the configuration containing the newly-assigned DCIDs to the startup-config file by using the **write memory** command.

When you enable automatic DCID assignment, any DCID conflict arising due to adding a channel to a MAC Domain is resolved automatically.

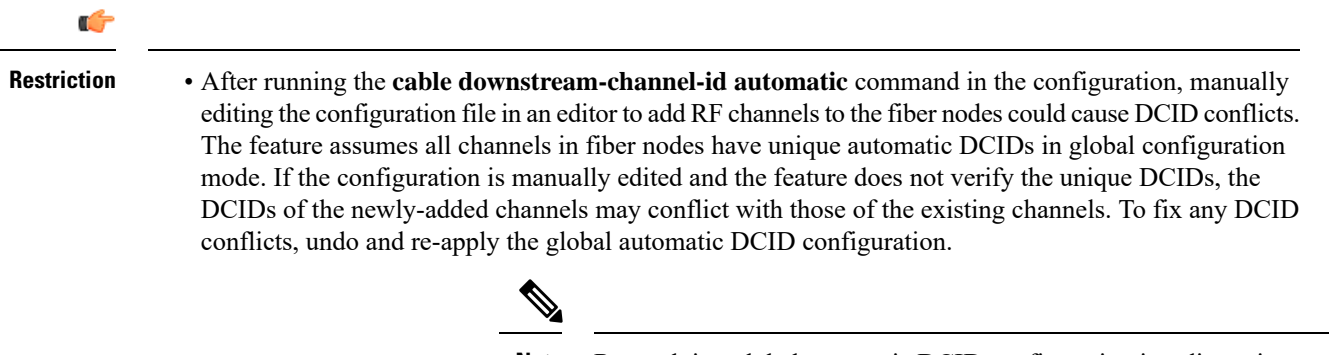

**Note** Re-applying global automatic DCID configuration is a disruptive operation.

To avoid DCID conflicts, edit the configuration to configure the fiber nodes, then run the **cable downstream-channel-id automatic** command so all channels have unique automatic DCIDs.

Make additions to the fiber nodes on the Cisco uBR10012 router command line interface with the automatic DCID configured.

• The **cable downstream-channel-id automatic** command should not be manually edited in to the startup-config file, since it does not guarantee unique DCIDs for channels in the fiber node.

### **Procedure**

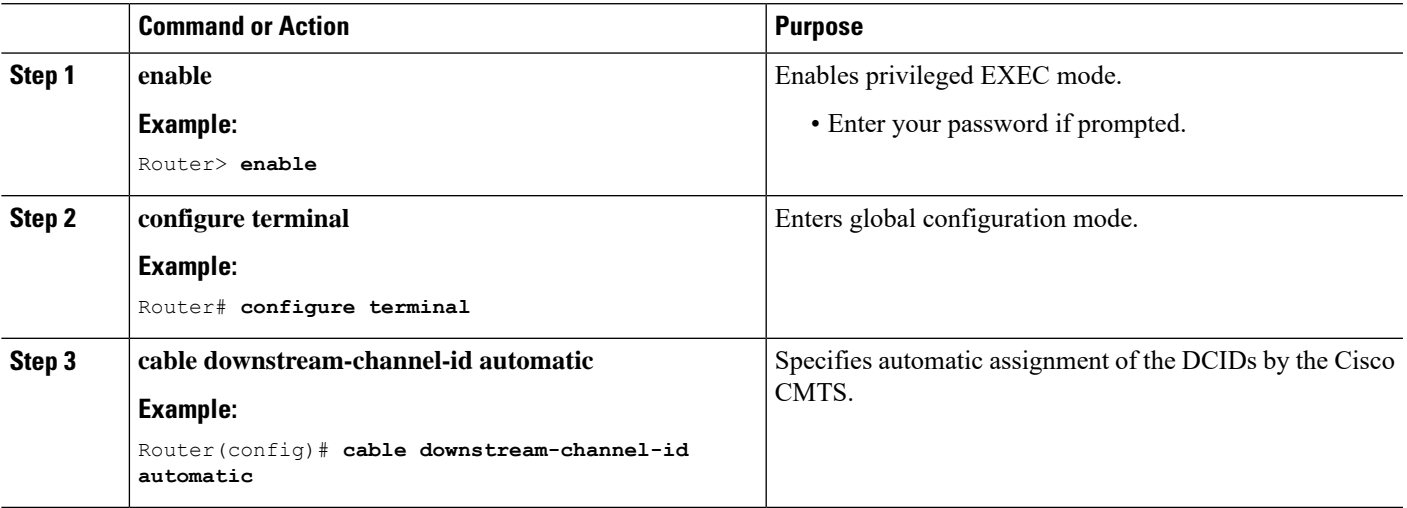

### **Example**

This example displays the restriction on manually editing configurations:

```
Router# show run | include automatic
cable downstream-channel-id automatic
router# show cable fiber-node 3
---------------------------------------------------------------------------------
Fiber-Node 3
Channel(s) : downstream Integrated-Cable 1/0/2: 0-3, 32-35, 64-67, 96-99
Channel ID(s): 1 2 3 4 33 34 35 36 65 66 67 68 97 98 99 100
```

```
Upstream-Cable 1/0/2
FN Config Status: Configured (status flags = 0x01)
MDD Status: Valid
Router#
```
If you manually edit the startup-config file in an editor to add a downstream controller, for example, 1/0/3, it causes a conflict.

```
Router> configure terminal
Router# cable fiber-node 3
Router# downstream integrated-Cable 1/0/3
```
If this downstream controller is added, the automatic DCID assignment feature automatically resolves it. However, since the startup-config file was manually edited to add the downstream controller, the automatic DCID assignment feature is unable to resolve it. This causes a DCID conflict when the edited startup-config file is loaded and invalidates the fiber node.

```
down Modular-Cable 5/0/0 rf-channel 0
DS frequency is not unique.
DS channel id is not unique.
Warning: D3.0 CMs cannot get w-online with an invalid fiber-node.
router#
```
### **What to do next**

Run the **show cable fibernode** command to view DCIDs assigned to all the channels in the fiber node.

```
Router# show cable fiber-node 3
Fiber-Node 3
Channel(s) : downstream Integrated-Cable 1/0/2: 0-3, 32-35, 64-67,
96-99
Channel ID(s): 1 2 3 4 33 34 35 36 65 66 67 68 97 98
99 100
Upstream-Cable 1/0/2
FN Config Status: Configured (status flags = 0x01)
MDD Status: Valid
```
П

## <span id="page-8-0"></span>**Additional References**

### **Technical Assistance**

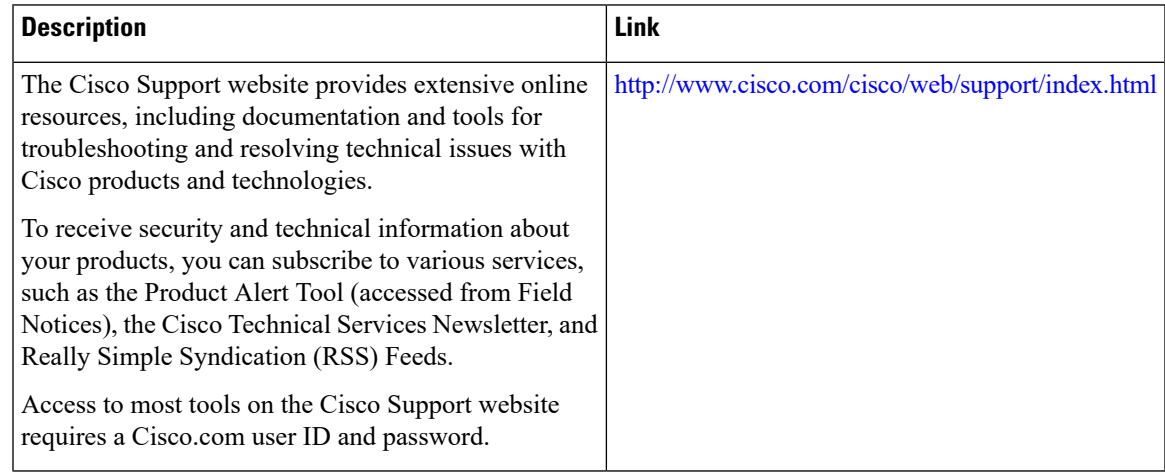

## <span id="page-8-1"></span>**Feature Information for Downstream Channel ID Assignment**

Use Cisco Feature Navigator to find information about the platform support and software image support. Cisco Feature Navigator enables you to determine which software images support a specific software release, feature set, or platform. To access Cisco Feature Navigator, go to the https://cfinng.cisco.com/ link. An account on the Cisco.com page is not required.

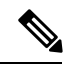

**Note**

The following table lists the software release in which a given feature is introduced. Unless noted otherwise, subsequent releases of that software release train also support that feature.

**Table 3: Feature Information for Downstream Channel ID Assignment**

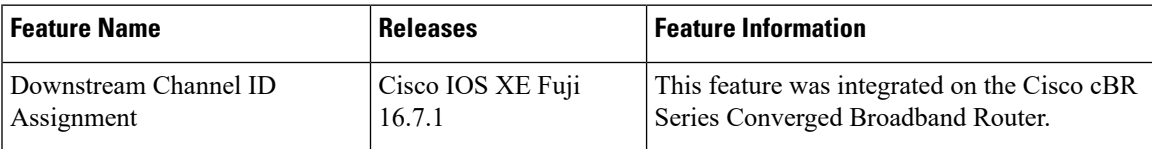

 $\mathbf I$